## **Voucher Batch Entry**

The Voucher Batch entry screen is used for entering multiple vouchers and post it as a batch. This screen can be opened from **Purchasing (A/P) > Voucher Batch Entry**

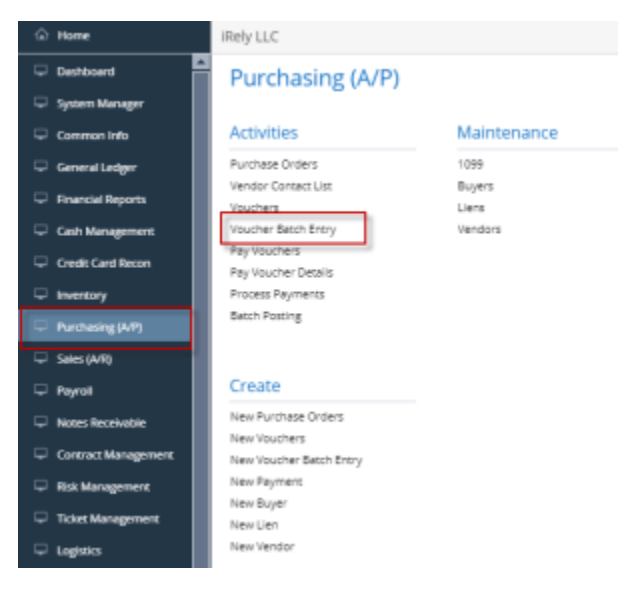

- [How To Create Voucher Bach Entry](https://help.irelyserver.com/display/DOC/How+To+Create+Voucher+Bach+Entry)
- [How To Delete Line Item Details on Voucher Batch Entry](https://help.irelyserver.com/display/DOC/How+To+Delete+Line+Item+Details+on+Voucher+Batch+Entry)
- [How To Delete Voucher Batch Entry](https://help.irelyserver.com/display/DOC/How+To+Delete+Voucher+Batch+Entry)
- [How To Post Voucher Batch Entry](https://help.irelyserver.com/display/DOC/How+To+Post+Voucher+Batch+Entry)
- [How To Unpost Voucher Batch Entry](https://help.irelyserver.com/display/DOC/How+To+Unpost+Voucher+Batch+Entry)